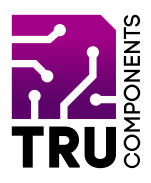

## **BN 2268139**

# **Motortreibermodul für micro:bit DE Bedienungsanleitung**

# **Aktuelle Bedienungsanleitungen**

Laden Sie aktuelle Bedienungsanleitungen über den Link www.conrad.com/downloads herunter oder scannen Sie den abgebildeten QR-Code. Befolgen Sie die Anweisungen auf der Webseite.

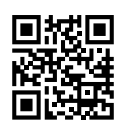

 $C \subset$ 

## **Lieferumfang**

Motortreibermodul für micro bit

## **Beschreibung**

Der micro:bit ist ein leistungsstarker, preiswerter, voll programmierbarer Einplatinencomputer, der von der BBC entwickelt wurde. Er wurde entwickelt, um Kinder zu ermutigen, sich aktiv an technischen Aktivitäten wie Programmierung und Elektronik zu begeistern.

Er verfügt über eine 5x5 LED-Matrix, zwei integrierte Taster, einen Kompass, einen Beschleunigungsmesser und Bluetooth®.

Er unterstützt die grafische Programmierschnittstelle PXT (MakeCode). Diese kann unter Microsoft Windows®, MacOS, IOS, AndroidTM und vielen anderen Betriebssystemen, ohne zusätzlichen Download des Compilers, verwendet werden.

Die Zusatzplatine ist speziell für den micro:bit Einplatinencomputer entwickelt worden. Mit ihr ist es möglich, zwei kleine DC-Motoren mit dem micro:bit anzusteuern. Der auf der Platine verbaute Motortreiber TB6612FNG kann Motoren mit einer Stromaufnahme von bis zu 1,2 A Dauerstrom und 2 bzw. 3,2 A Spitzenstrom ansteuern.

Zudem sind die Pins des micro:bit über 3poligen Stiftleisten herausgeführt. Dadurch ist es sehr einfach, zusätzliche Schaltungen, Sensoren oder Aktuatoren anzuschließen.

Bluetooth® ist eine eingetragene Marke von Bluetooth SIG, Inc.

# **Produktmerkmale**

- 1 Steckplatz für micro:bit Einplatinencomputer
- 5V Spannungsregler (NCP1117ST50T3G)
- 3.3V Spannungsregler (AMS1117-3.3V)
- 1 Motortreiber TB6612FNG
- 9 3polige Stiftleiste (G, 5V, S)
- 8 3polige Stiftleiste (G, 3V, S)
- 2 11 polige Stiftleiste (micro:bit Pins)
- 1 6polige Schraubklemme (G, VM, A1, A2, B1, B2)
- 4 2,8 mm Bohrungen zur Befestigung

## **Voraussetzungen**

Um die Platine verwenden zu können benötigen Sie folgende Komponenten:

1 micro:bit z.B. Conrad-Bestell-Nr.: 2253828

Optional:

- Externe Spannungsversorgung für Motoren (6 12 V/DC)
- 2 DC-Motoren

### **Hardware**

Schraubklemmen:

- G GND (Masse)
- VM Spannungsversorgung für Motoren (6 12 V/DC)
- A1 Motoranschluss für Motor 1
- A2 Motoranschluss für Motor 1
- B1 Motoranschluss für Motor 2
- B2 Motoranschluss für Motor 2

Mit diesen Motortreiber sind folgende Betriebszustände möglich:

- Vorwärts
- Rückwärts
- Bremsen
- Stopp

Die Pinbelegung der restliche Ein-/Ausgänge entspricht der Beschriftung auf der Platine.

## **Inbetriebnahme**

Stecken Sie den micro:bit in den auf der Platine vorgesehen Steckplatz. Die 5x5 LED-Matrix muss dabei so ausgerichtet sein, dass Sie die Beschriftung der Plantie lesen können.

Der micro:bit kann bei der Verwendung dieser Platine über USB oder den Batteriehalter mit Spannung versorgt werden.

An den Schraubklemmen G (GND) und VM (+) wird die Spannungsversorgung für die Motoren angeschlossen. Die Spannung ist abhängig von den verwendeten Motoren und kann zwischen 6 und 12 V/DC betragen.

#### **Wichtig!**

Die Motoren werden vom micro:bit nicht mit Spannung versorgt! Wird keine Spannungsversorgung an den Klemmen G und VM angeschlossen, drehen sich die Motoren nicht!.

Schließen Sie den einen Motor an den Klemmen A1/A2 und den anderen an die Klemmen B1/B2 an. Es ist auch möglich nur einen Motor anzuschließen!

#### **Testprogramm**

Sie können den untenstehenden Code mit dem micro:bit Make-Code Editor graphisch programmieren:

#### » https://makecode.microbit.org/#editor

Laden Sie danach den Code herunter und übertragen Sie ihn auf den micro:bit. Die genaue Vorgehensweise der Programmierung und Übertragung des Programms auf den micro:bit entnehmen Sie der Anleitung des micro:bit's, oder online unter:

#### » https://microbit.org

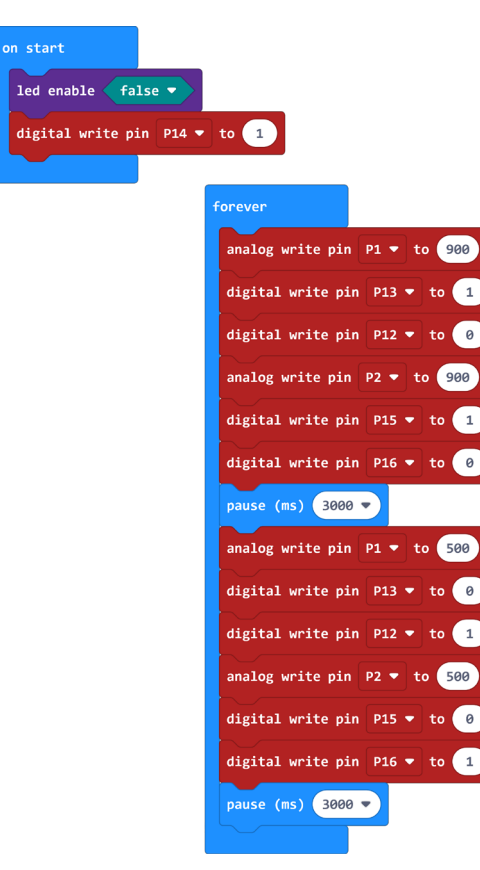

#### **Test**

Nachdem das Programm auf den micro:bit übertragen wurde und gestartet ist, drehen sich die Motoren für 3 Sekunden in die eine und nach weiteren 3 Sekunden in die andere Richtung. Mit den Blöcken "analog write pin" P1 und P2 wird die Drehgeschwindigkeit eingestellt. Je höher der Wert ist, desto schneller dreht sich der Motor bzw. umgekehrt.

#### **Entsorgung**

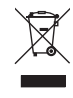

 Elektronische Geräte sind Wertstoffe und gehören nicht in den Hausmüll. Entsorgen Sie das Produkt am Ende seiner Lebensdauer gemäß den geltenden gesetzlichen Bestimmungen.

 Sie erfüllen damit die gesetzlichen Verpflichtungen und leisten Ihren Beitrag zum Umweltschutz.

#### **Technische Daten**

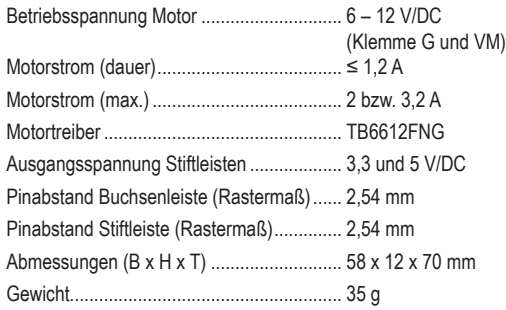

Dies ist eine Publikation der Conrad Electronic SE, Klaus-Conrad-Str. 1, D-92240 Hirschau (www.conrad.com).

Alle Rechte einschließlich Übersetzung vorbehalten. Reproduktionen jeder Art, z.B. Fotokopie, Mikroverfilmung, oder die Erfassung in elektronischen Datenverarbeitungsanlagen, bedürfen der schriftlichen Genehmigung des Herausgebers. Nachdruck, auch auszugsweise, verboten.

Die Publikation entspricht dem technischen Stand bei Drucklegung.

Copyright 2020 byConradElectronicSE. \*2268139\_V1\_0920\_02\_m\_RR\_VTP\_DE